Lecture 13: Git/GitHub

LING 1340/2340: Data Science for Linguists Na-Rae Han

# Objectives

## Git/GitHub

• Collaborating on the *same* repo – push access

### Intro to ML #3

- Cross-validation
- ML algorithms comparison
  - Naïve Bayes: strengths, when to use
  - SVC, K-NN

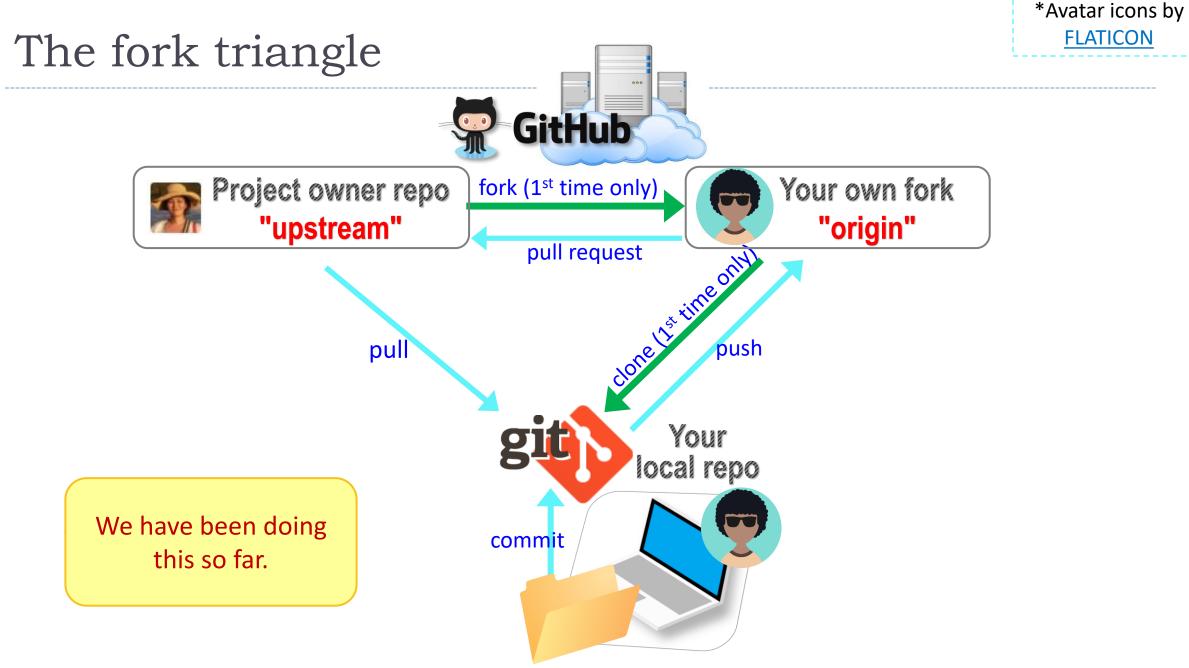

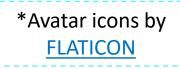

# GitHub: a social, remote repository

- GitHub also works as a central remote repository among a group of collaborators working on a shared project.
  - Everyone works on their own *local* copy of the repository, making changes.
  - Git is able to keep track and merge changes submitted by everyone.
  - Everyone is an equal collaborator with push (=write) access.

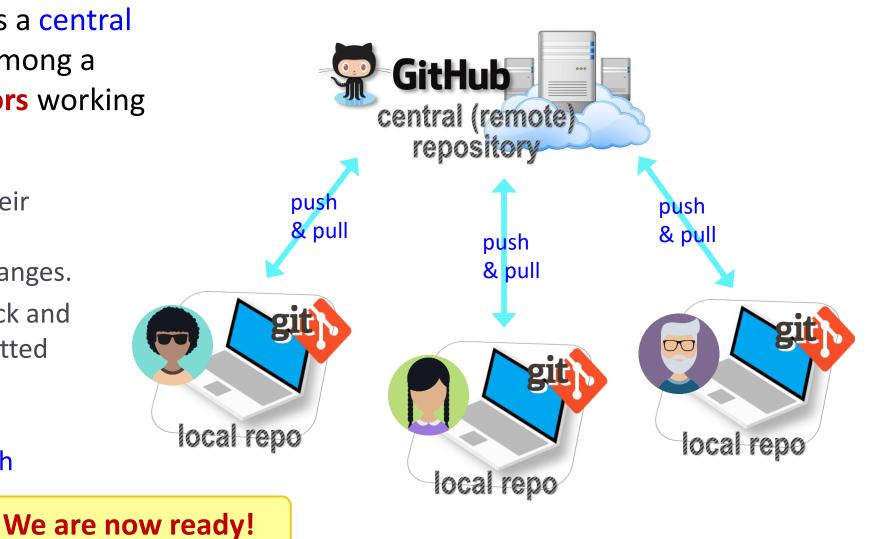

## Introducing... "Class-Lounge"

- https://github.com/Data-Science-for-Linguists-2023/Class-Lounge
- Public.
- Everyone is listed as a "collaborator".
  - Meaning, everyone has push access.
  - No need to fork: pull and push directly.
  - We will also truly collaborate: edit shared files.
- This means: CONFLICTS
  - Na-Rae's tutorial on Git conflicts:
    - <u>https://github.com/mcdonn/LSA2019-Reproducible-</u> <u>Research/blob/master/linking\_git\_and\_github.md#conflicts</u>

| $\rightarrow$ | → C △ github.com/Data-Science-for-Linguists-2023/Class-Lounge |                 |                  |            |              |            |             |
|---------------|---------------------------------------------------------------|-----------------|------------------|------------|--------------|------------|-------------|
| C             | Sea                                                           | arch or jump to | o                | / Pull req | uests Issues | Codespaces | Marketplace |
|               | Data-Science-for-Linguists-2023 / Class-Lounge Public         |                 |                  |            |              |            |             |
|               |                                                               | Science to      | i Elliguists 201 |            |              |            |             |

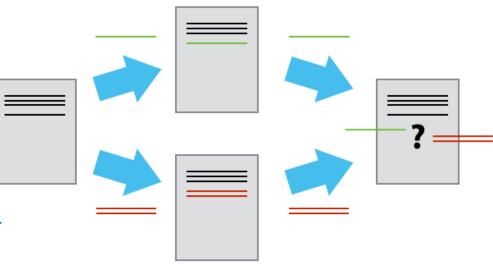

# When there is a conflict

After you pull, Git changes your file, which then looks like:

<<<<<< HEAD There was copyright information here.

#### ======

>>>>>> c954b23f86b629c569223e2c0c38e32a0d870d22

"RTlexdec", "RTnaming", "Familiarity", "Word", "AgeSubject", "WordC tenFrequency", "WrittenSpokenFrequencyRatio", "FamilySize", "Deri y", "InflectionalEntropy", "NumberSimplexSynsets", "NumberComplex thInLetters", "Ncount", "MeanBigramFrequency", "FrequencyInitialD elV", "ConspelN", "ConphonV", "ConphonN", "ConfriendsV", "Confriend ConffN", "ConfbV", "ConfbN", "NounFrequency", "VerbFrequency", "CV" Frication", "Voice", "FrequencyInitialDiphoneWord", "FrequencyInitialD lable", "CorrectLexdec" You must **manually edit this file** and tidy it up. (== resolve conflict)

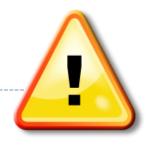

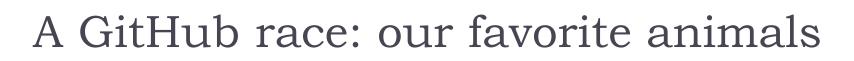

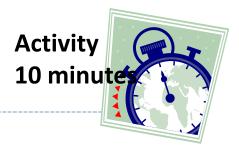

- 1. Everyone was already added to the repo as a collaborator.
- 2. Clone the repo to your laptop.
- 3. Edit "animals.md", add your line.
- 4. Do your usual local git routine: adding, committing.
- 5. Try pushing. It is likely you have a conflict (someone else pushed in the meantime) and Git tells you to pull first.
- 6. Pull to receive the new updates.
- 7. Open "animals.md". Resolve conflict.
- 8. Go back to step 4. Hope you were quick enough this time!

# Wrapping up

HW #3 complete HW due on Wed